## **SAOP eFakture slanje na CRF**

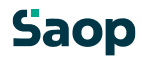

## SADRŽAJ

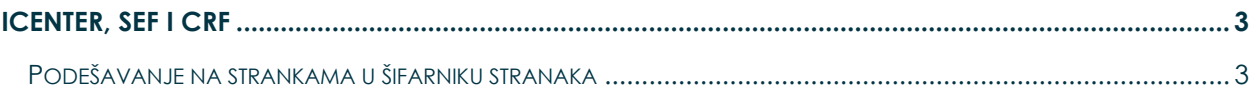

## <span id="page-2-0"></span>**1. iCenter, SEF i CRF**

Pojedinim klijentima/kupcima/komitentima je potrebno da se eFaktura, pored SEF-a, pošalje i na CRF. Od verzije 2022.17.006, u SAOP iCenter-u je moguće odrediti kojim strankama je potrebno račun poslati i na CRF.

## <span id="page-2-1"></span>**1.1 Podešavanje na strankama u šifarniku stranaka**

Kako bi račun izdat na SEF, preko iCenter-a, završio i u CRF-u, potrebno je na željenoj stranci štiklirati opciju *»Pošiljanje eRačuna na CRF«.* Opcija neće biti dostupna za korišćenje dok se ne unese podatak u polje *»Korisnik javnih sredstava (JBKJS)«* (slike 1 i 2). Opcija se nalazi na tabu *»Opšti podaci«*.

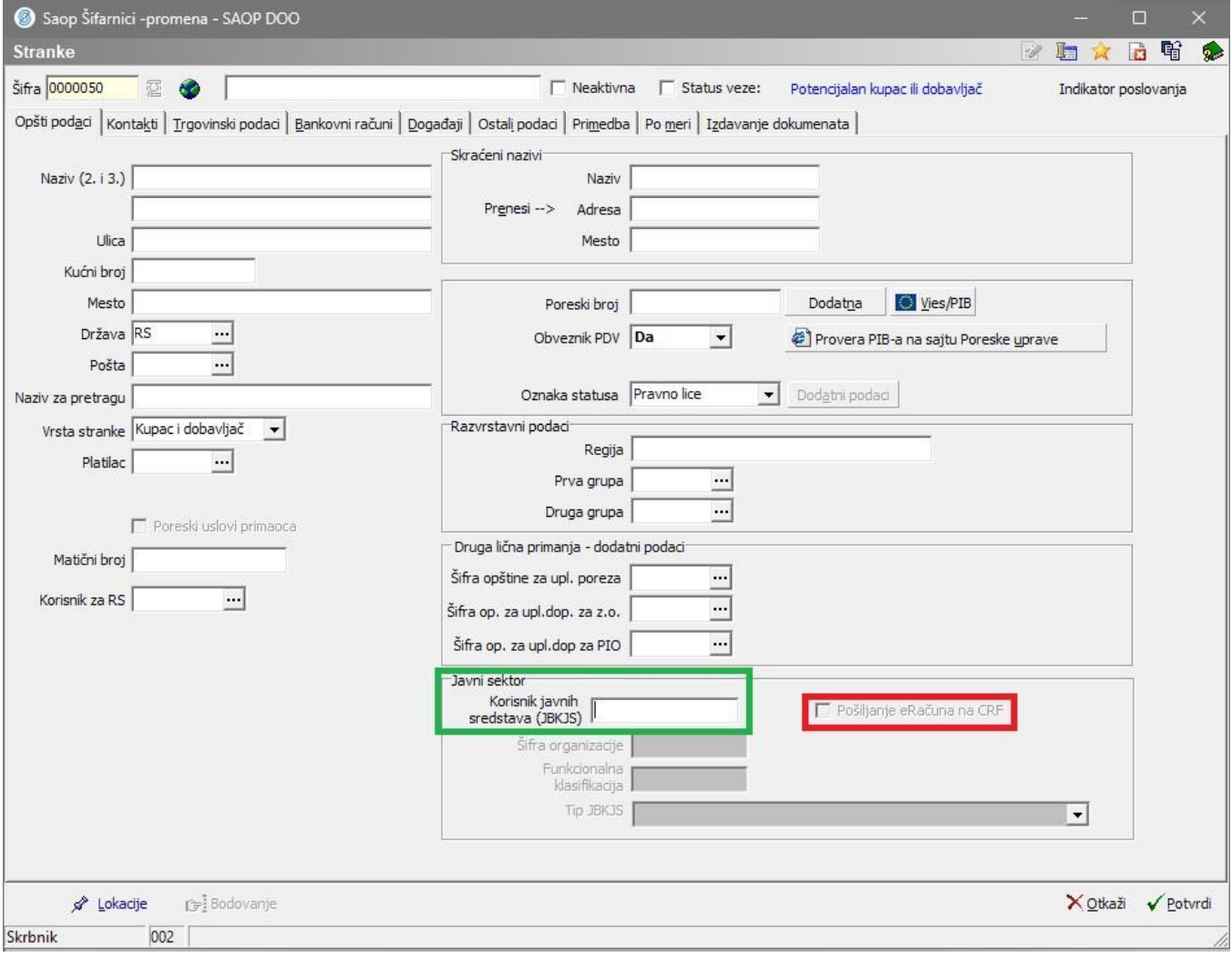

*Slika 1* 

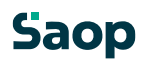

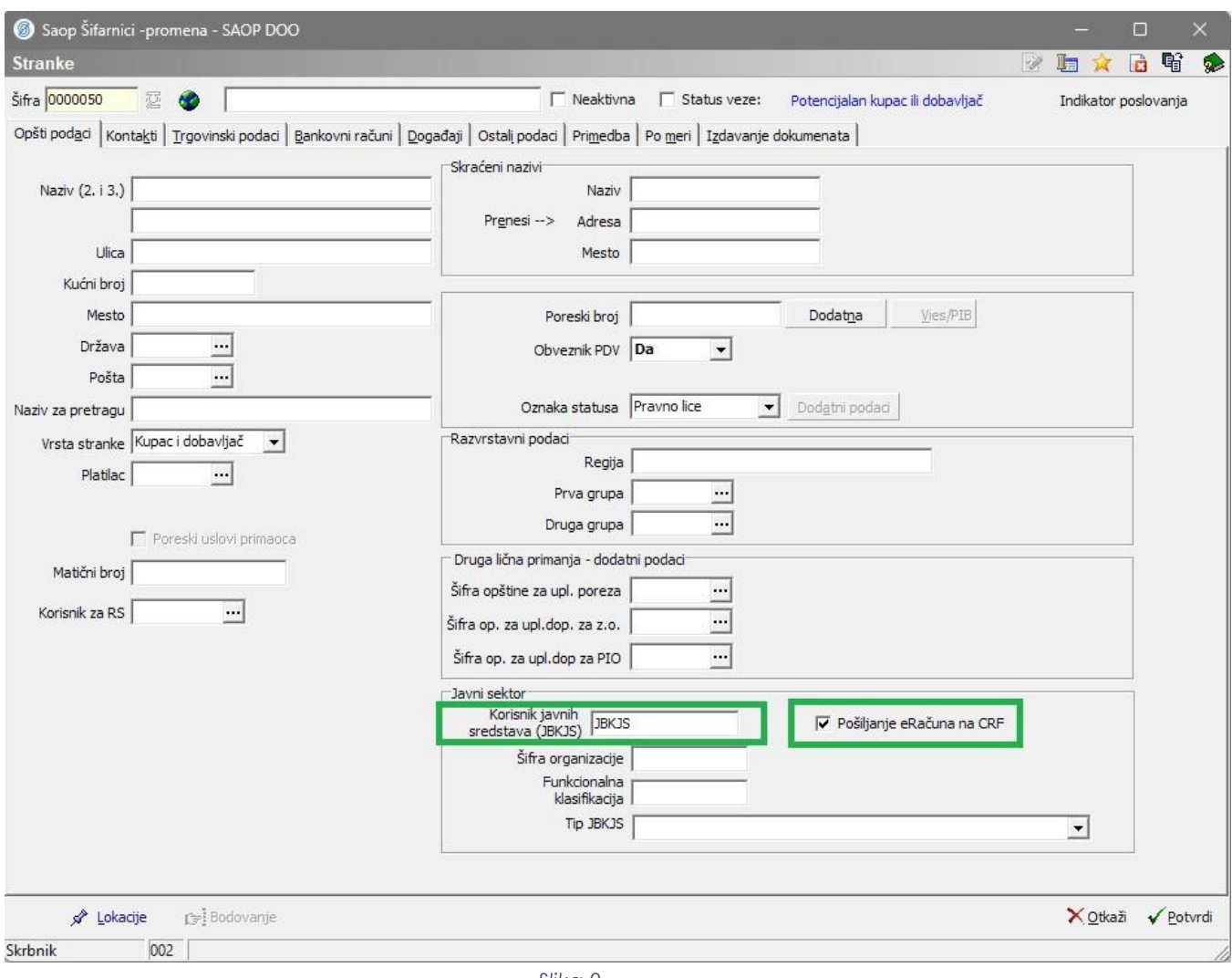

*Slika 2* 

Sa unetim/podešenim gore navedenim podacima sve fakture će kroz SEF, završiti i na CRF.

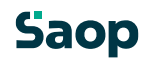